**W** vuLcan Zastępstwa Optivum

## Pojęcia związane z rozliczaniem godzin ponadwymiarowych

Program *Zastępstwa Optivum* pamięta plan lekcji każdego nauczyciela. Z wypełnianego wcześniej kalendarza pobiera informacje o dniach wolnych od nauki, a dzięki ewidencji nieobecności nauczycieli wie, kiedy i ile godzin poszczególni nauczyciele byli nieobecni. Na podstawie tych danych potrafi precyzyjnie obliczyć liczbę przepracowanych przez nauczycieli stałych godzin ponadwymiarowych.

W poradzie wyjaśnimy znaczenie następujących pojęć związanych z rozliczaniem stałych godzin ponadwymiarowych:

- okres rozliczeniowy,
- tygodniowa norma godzin nauczyciela,
- etat przeliczeniowy,
- pensum bazowe.

**Okres rozliczeniowy** – przedział czasu, za który obliczane jest wynagrodzenie za godziny ponadwymiarowe.

W programie okresy rozliczeniowe definiuje się w oknie przywoływanym za pomocą polecenia **Okna/ Okresy rozliczeniowe**.

**Tygodniowa norma godzin nauczyciela** – liczba godzin, którą nauczyciel powinien przepracować w danym tygodniu w ramach etatu. Najczęściej jest to 18 godzin dla wszystkich tygodni. Czasami konieczne jest ustalenie różnych tygodniowych norm godzin nauczyciela w różnych okresach roku szkolnego.

## Przykład 1

*Na początku roku szkolnego nauczyciel realizuje 20 godzin tygodniowo. Jednak 4 godziny to lekcje w klasie maturalnej. Zatem przez 8 ostatnich tygodni roku szkolnego będzie on realizował obowiązkowo tylko 16 godzin tygodniowo (a więc mniej niż etat). Musimy zatem zmodyfikować jego tygodniowe normy godzin tak, aby średnia w ciągu całego roku wynosiła 18. Możemy np. ustalić, że wcześniej przez okres 8 tygodni będzie realizował on obowiązkowo 20 godzin tygodniowo lub przez okres 16 tygodni – 19 godzin tygodniowo.* 

Tygodniowa norma godzin może być także liczbą ułamkową.

W programie tygodniowe normy godzin nauczyciela definiuje się po wyborze nauczyciela w drzewie danych, na **Parametry rozliczania**

**Etat przeliczeniowy** – jest to iloraz liczby godzin realizowanych przez nauczyciela tygodniowo w ramach określonego pensum przez to pensum.

Parametr ten jest szczególnie przydatny w sytuacji, gdy nauczyciel realizuje godziny według różnych pensów, np. godziny dydaktyczne według pensum 18-godzinnego oraz godziny pedagoga szkolnego według pensum 20-godzinnego. Obliczając wymiar jego etatu przeliczeniowego, możemy ustalić, czy ma nadgodziny.

## Przykład 2:

*Nauczyciel, któremu przydzielono tygodniowo 10 godzin dydaktycznych i 10 godzin pedagoga, realizuje 10/18+10/20≈1,06 etatu. Ma więc godziny nadliczbowe. Ile? – 0,06X18=1,08 według pensum 18-godzinnego lub 0,06x20=1,2 według pensum 20-godzinnego.*

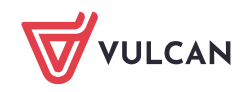

**Pensum bazowe** – umownie przyjęty wymiar godzin nauczyciela, według którego wyrażana jest liczba jego godzin ponadwymiarowych. W sytuacji opisanej w przykładzie 2 musimy zdecydować, według którego pensum należy wyliczać godziny nadliczbowe nauczyciela (18 czy 20 godzin). Będzie to pensum bazowe tego nauczyciela.

W programie pensa bazowe poszczególnych nauczycieli można obejrzeć po wybraniu w drzewie danych gałęzi **Nauczyciele**.

Program we wszystkich algorytmach rachunkowych posługuje się wymiarami etatów przeliczeniowych związanych z poszczególnymi zajęciami, a jedynie wyniki zawarte na końcowych zestawieniach przedstawiane są w przeliczeniu na godziny zgodne z pensum bazowym nauczyciela.

[Oceń przydatność porady](http://www.bazawiedzy.vulcan.edu.pl/bazawiedzy.php/show/245)

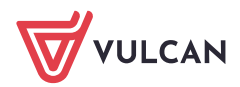